# **CANopen File Player User Manual**

**Manual Revision 1.00**

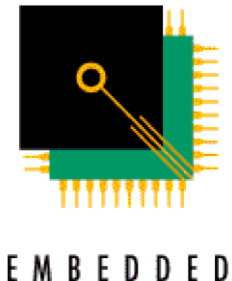

S Y S T E M S **ACADEMY** 

#### CANopen Diag User Manual

Information in this document is subject to change without notice and does not represent a commitment on the part of the manufacturer. The software described in this document is furnished under license agreement or nondisclosure agreement and may be used or copied in accordance with the terms of the agreement. It is against the law to copy the software on any medium except as specifically allowed in the license or nondisclosure agreement. No part of this manual may be reproduced or transmitted in any form or by any means, electronic or mechanical, including photocopying, recording, or information storage and retrieval systems, for any purpose other than the software purchaser's use, without prior written permission.

Every effort was made to ensure the accuracy in this manual and to give appropriate credit to persons, companies and trademarks referenced herein.

© Embedded Systems Academy, Inc. 2015, All Rights Reserved

Microsoft® and Windows™ are trademarks or registered trademarks of Microsoft Corporation.

PC® is a registered trademark of International Business Machines Corporation. CANopen® is a registered trademark of CAN in Automation User's Group.

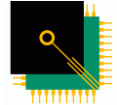

CANopen File Player was developed by Embedded Systems Academy. Embedded Systems Academy provides training and consulting services, specializing in CAN and CANopen. For more information visit

 $rac{m}{s} \frac{m}{\gamma} \frac{m}{s} \frac{m}{s}$  [www.esacademy.com](http://www.esacademy.com/) EMBEDDED **ACADEMY** 

### **Contents**

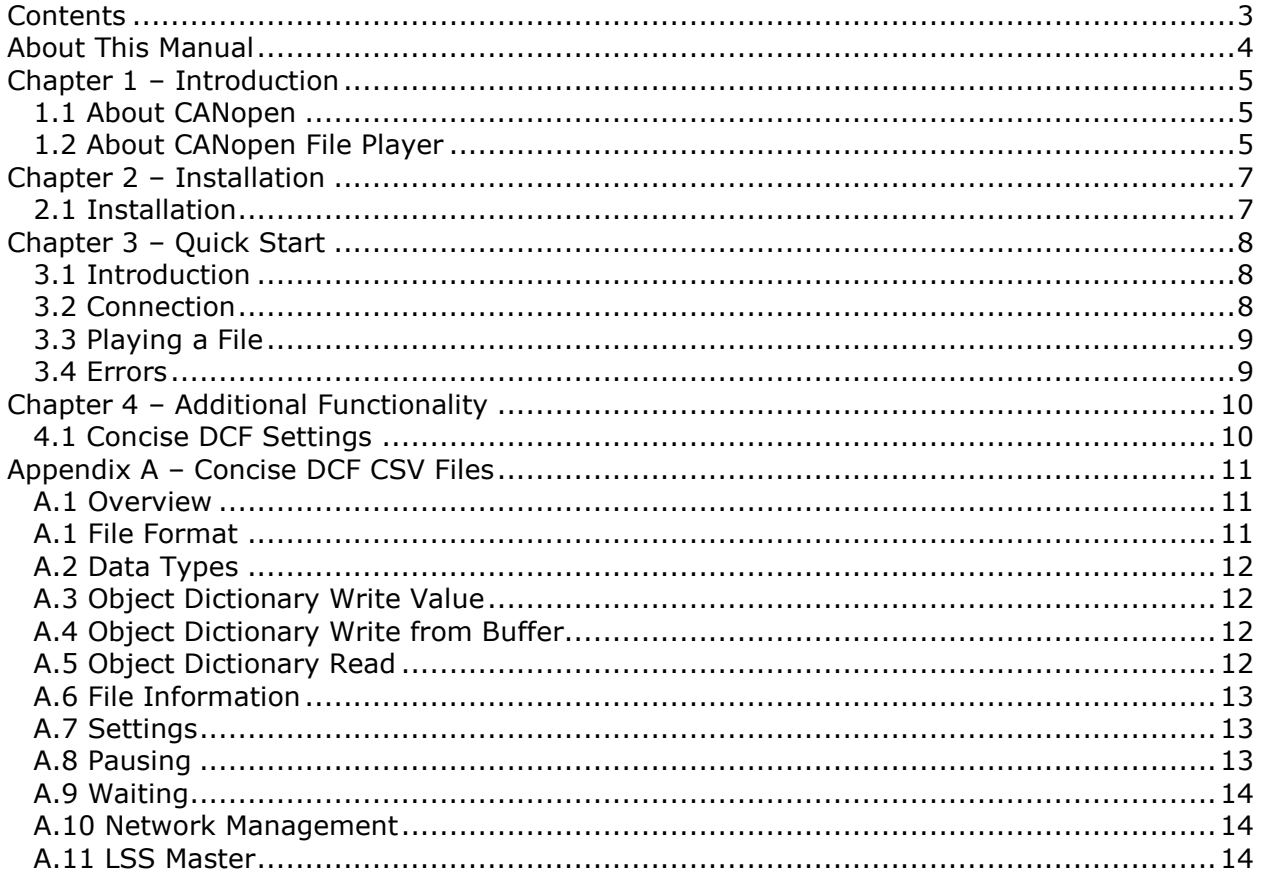

### **About This Manual**

This manual follows some set conventions with the aim of making it easier to read. The following conventions are used:

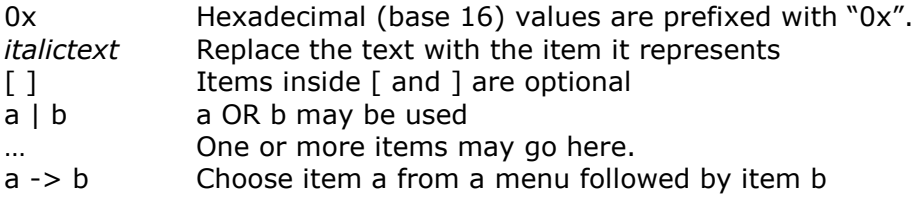

This manual frequently uses CANopen terminology as defined by the CANopen standard CiA301 (see www.can-cia.org for more info). Readers that are not yet familiar with all the CANopen terms may want to consider reading a book like www.canopenbook.com or the official standard to update their knowledge on CANopen technology and terminology.

### **Chapter 1 – Introduction**

#### **1.1 About CANopen**

CANopen is a higher layer protocol that runs on a CAN network. The CAN specification defines only the physical and data link layers in the ISO/OSI 7-layer Reference Model. This means that only the physical bus and the CAN message format is defined, but not how the CAN messages should be used. CANopen provides an open and standardized but customizable description of how to transfer data of different types between different CAN nodes. This allows off the shelf CANopen compliant nodes to be purchased and plugged into a network with the minimum of effort. It also can be used in place of an in-house proprietary higher layer protocol development.

The development of CANopen is supervised by the CAN in Automation User's Group and is being turned into an international standard. Use of CANopen does not require the payment of any royalties and the specification may be expanded or altered to suit if closed networks are being developed.

Typical applications for CANopen include:

- Commercial Vehicles
- **Medical Equipment**
- **Maritime Electronics**
- **Building Automation**
- **Light Rail Systems**

#### **1.2 About CANopen File Player**

CANopen File Player is a utility for real-time playback of CAN messages and for playing of sophisticated configuration files. It requires a PEAK CAN interface. Supported formats include:

- PEAK PCAN-View log files
- Vector CANalyzer log files
- ESAcademy CANopen Magic log files
- Concise Device Configuration Files
- Concise DCF CSV Files

This allows quick and easy reproduction of background traffic for standardizing testing, analysis of previous network operation and debugging of networks. Files can be played at full speed or singles-stepped through to play one message at a time.

The Concise DCF CSV file option allows sophisticated test sequences to be constructed, including sequences for interacting with bootloaders, with support for:

NMT

#### CANopen Diag User Manual

- SDO read/write
- SDO read to a buffer and write from a buffer
- LSS configuration
- Wait for bootup/heartbeat
- Pausing
- Setting SDO and back-to-back timeouts, number of retries

### **Chapter 2 – Installation**

#### **2.1 Installation**

To install the software run the installer and it will guide you through the steps. In addition you will need to install the drivers supplied with your CAN interface and the Microsoft .NET Framework 4.0 or later. If you don't have the .NET framework the installer will automatically download and install it for you.

## **Chapter 3 – Quick Start**

#### **3.1 Introduction**

This quick start guide introduces key features of software in a step by step manner. Further details of the features mention are given later in this manual.

#### **3.2 Connection**

When the application is started the main window is displayed.

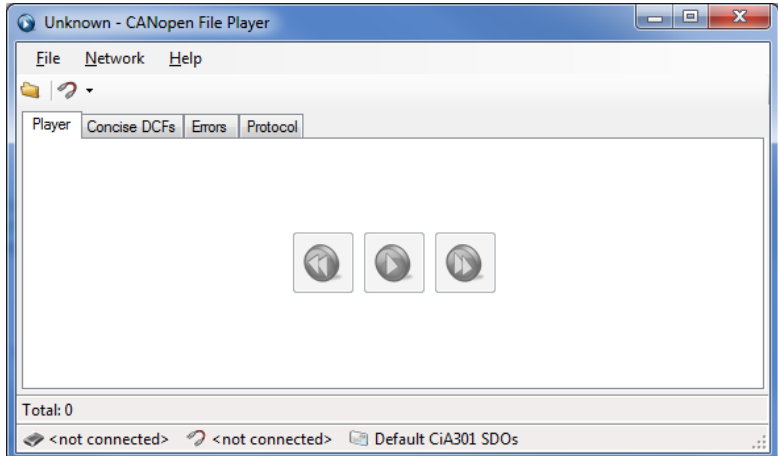

Connect to your CAN interface by clicking on the Connect toolbar button.

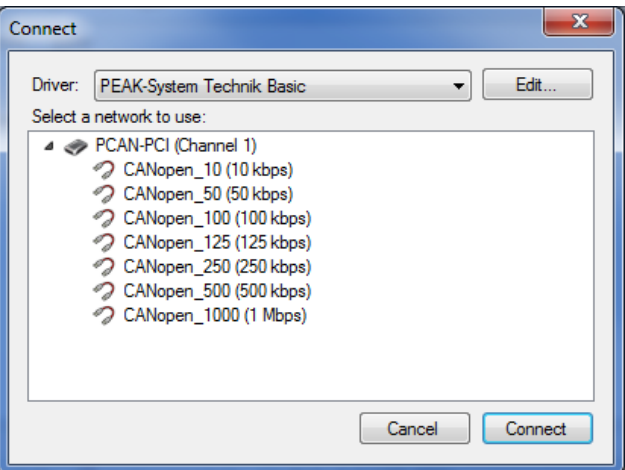

Choose your CAN interface vendor, then interface, then a bus speed. Click on Connect. The current connection settings are always shown at the bottom of the main window.

#### **3.3 Playing a File**

Choose a file to play by clicking on the Open toolbar button. If the file contains messages grouped into "networks" then you will be prompted to choose a "network".

The status bar at the bottom of the window shows how many messages (or actions) are in the file and which message (or action) will be performed next.

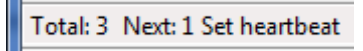

Under the Player tab click on the play button to play the file. If it is a log file then the messages will be played in real-time onto the CAN bus. If it is a CDCF or CSV CDCF file then the actions will be performed one by one.

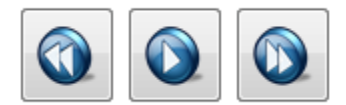

To pause playback click on the stop button. To single-step first pause playback then click on the next button repeatedly. To go back to the beginning click on the rewind button. If playback reaches the end of the file it will automatically go back to the beginning and stop.

#### **3.4 Errors**

Any errors during playback will be shown under the Errors tab.

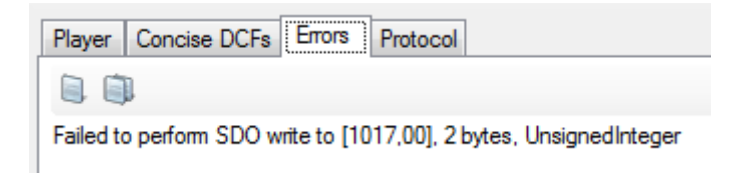

Click on the Clear toolbar button to clear this window. Click on the Copy button to copy the errors to the clipboard.

### **Chapter 4 – Additional Functionality**

#### **4.1 Concise DCF Settings**

The Concise CDF files (CDCF and CSV) have settings available under the "Concise DCFs" tab. Changes to these settings take effect when playing of a CDCF file is started from the beginning of the file.

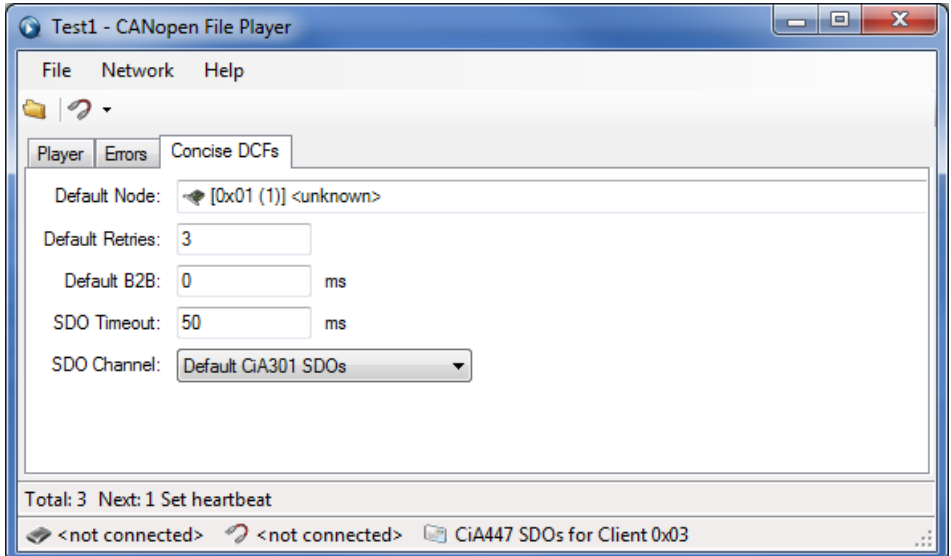

If the CDCF file does not specify a node id to use then the setting will be taken from here.

The "default B2B" time stops transmission of messages that are back-to-back too quickly. A delay is inserted between back-to-back messages.

All SDOs transmitted by a CDCF use the SDO channel selection.

## **Appendix A – Concise DCF CSV Files**

#### **A.1 Overview**

Concise DCF files are binary files that describe a set of writes to object dictionary entries. Embedded Systems Academy has expanded this file format to allow additional functionality. In addition the CANopen File Player can use CSV files as a user-friendly text based version of Concise CDF files. Playback of binary CDCF and text-based CSV CDCF files is identical in functionality.

#### **A.1 File Format**

The CSV files can be created in any spreadsheet application or even a text editor. Here is an example.

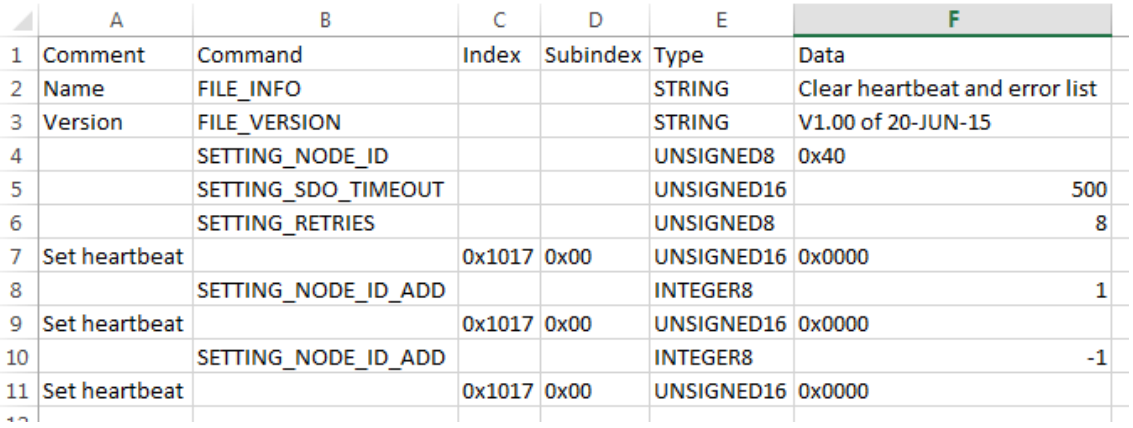

There are six columns:

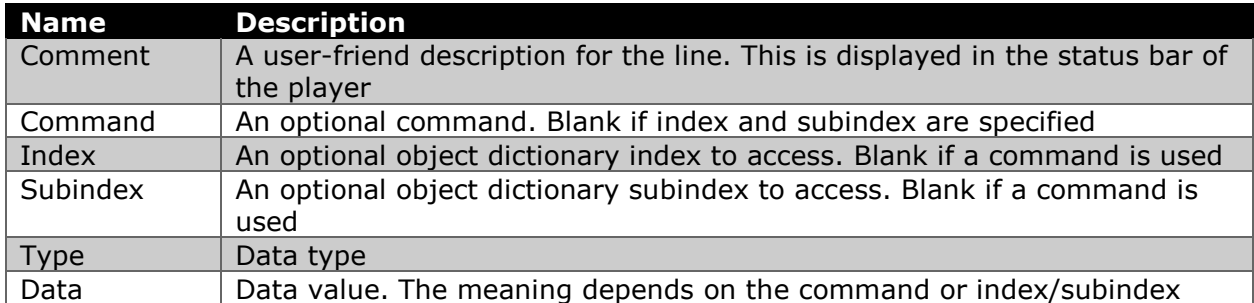

Each line must have either a command or an index and subindex pair. It cannot have both.

Values can be in decimal or hexadecimal. Hexadecimal values must be prefixed with "0x" or "0X" or suffixed with "H" or "h".

#### **A.2 Data Types**

The following data types are supported.

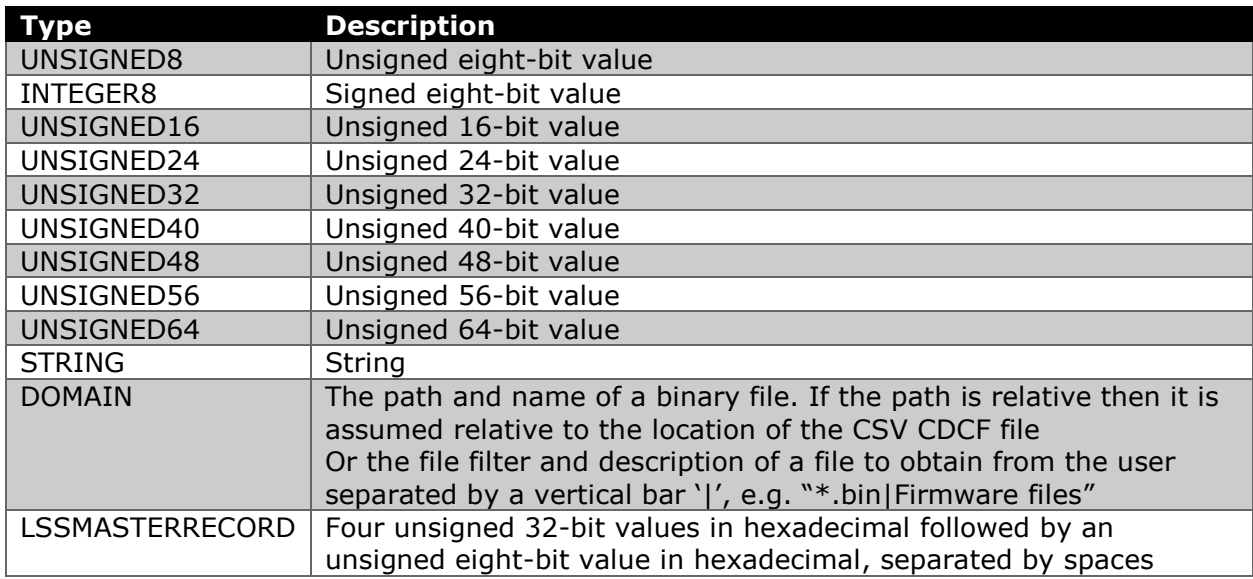

#### **A.3 Object Dictionary Write Value**

To write to the object dictionary add a line that specifies the index, subindex, data type and value to write.

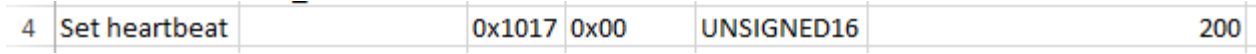

#### **A.4 Object Dictionary Write from Buffer**

To write to the object dictionary from the internal buffer two lines are needed. The first line contains a command that tells the player the write is from the internal buffer rather than a fixed value.

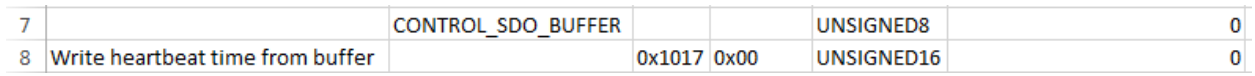

For both lines the Data column is not used.

#### **A.5 Object Dictionary Read**

To read an object dictionary entry two lines are needed. The first line contains a command that tells the player the second line is a read not a write.

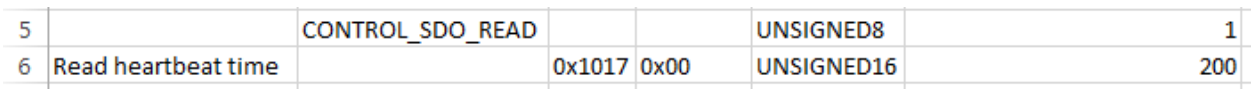

The value for the CONTROL\_SDO\_READ command affect how the read is performed. It always has the UNSIGNED8 type.

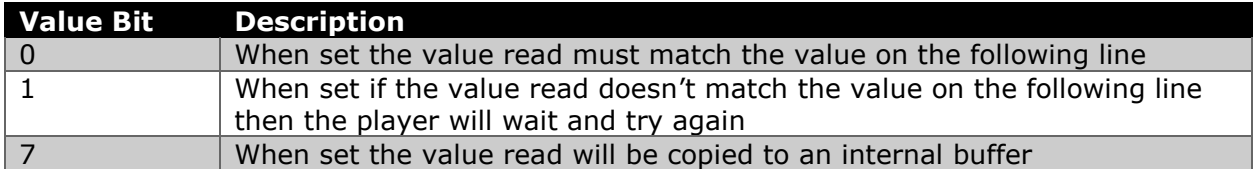

#### **A.6 File Information**

A set of commands are not executed, but instead provide information about the file. Their values are always STRING.

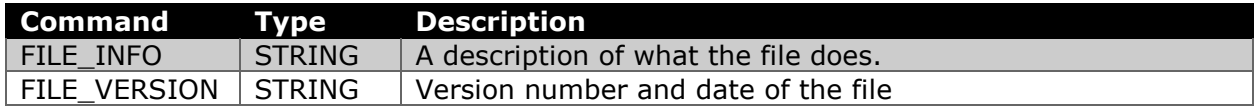

#### **A.7 Settings**

Settings are commands that change the configuration of the file player. These override the settings made in the user interface. They may appear anywhere in a file and when they appear in the middle of a file they immediately change the setting for the rest of the file, or until the setting is changed again.

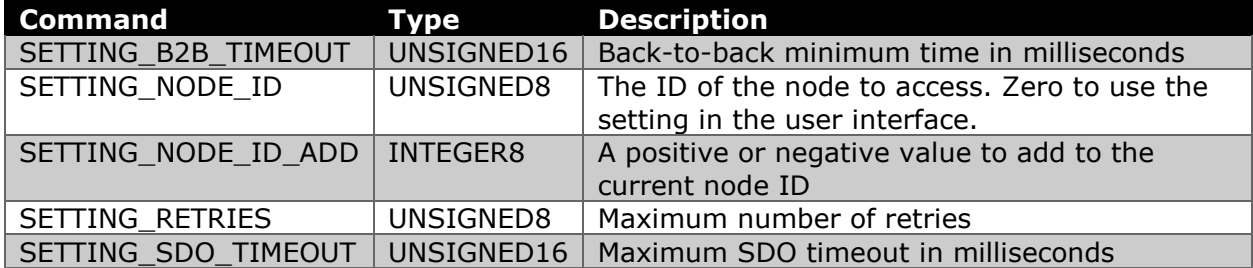

### **A.8 Pausing**

The command CONTROL\_PAUSE has the type UNSIGNED16 and pauses playing of the file for the specified number of milliseconds.

### **A.9 Waiting**

The command CONTROL\_WAIT\_FOR has the type UNSIGNED8 and waits for a specific bootup or heartbeat message to appear on the bus.

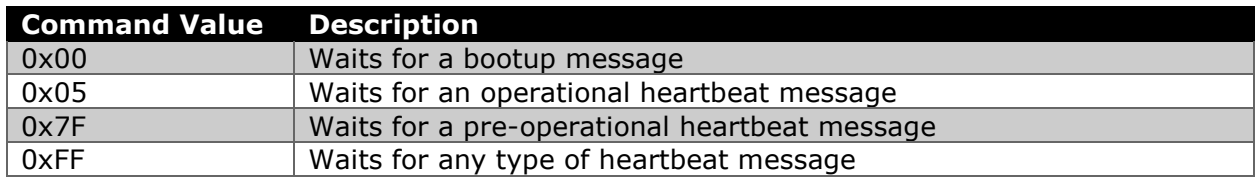

#### **A.10 Network Management**

The command CONTROL\_NMT has the type UNSIGNED16 and sends a network management message.

The upper byte of the Data value for the command specifies the node ID to send the NMT command to. A value of zero means "all nodes".

The lower byte of the Data value for the command specifies the type of NMT command. The values are taken directly from CiA301, e.g.  $0x81$  = reset.

#### **A.11 LSS Master**

The command CONTROL\_LSSM has the type LSSMASTERRECORD and configures a single LSS slave on the network. It sends the configuration and start commands to the unconfigured slave that has the matching identity value as defined in the Data column for this command. The LSS slave is assigned the node id specified in the Data column for this command.